# **2018-2019 WILLIAM D. FORD FEDERAL DIRECT STUDENT LOAN Instructions and Important Information**

## *NEW* FEDERAL DIRECT LOAN STUDENT BORROWERS **– Complete Steps One, Two and Three below when requesting a Federal Direct Subsidized/Unsubsidized Loan as a** *new* **borrower.**

### *TRANSFER* **&** *RENEWAL* FEDERAL DIRECT LOAN STUDENT BORROWERS **– Complete ONLY Step Three below when requesting a Federal Direct Subsidized/Unsubsidized Loan as a** *renewal/transfer* **borrower.**

(We recommend you re-do your Entrance Counseling (Step One) if it has been more than two years since you last borrowed **or** if you have completely re-paid your previous loan balance. New regulations apply to those who have paid off their loans and then borrow again.)

#### **STEP ONE:**

**Go t[o studentloans.gov](http://www.studentloans.gov/) . "Sign In" using your Federal Student Aid PIN or User ID/password. Select UNDERGRADUATE, select COMPLETE ENTRANCE COUNSELING [.](http://www.studentloans.gov/) Be sure to print a copy of your confirmation page for your records. An electronic confirmation will be sent to Sussex County Community College.** 

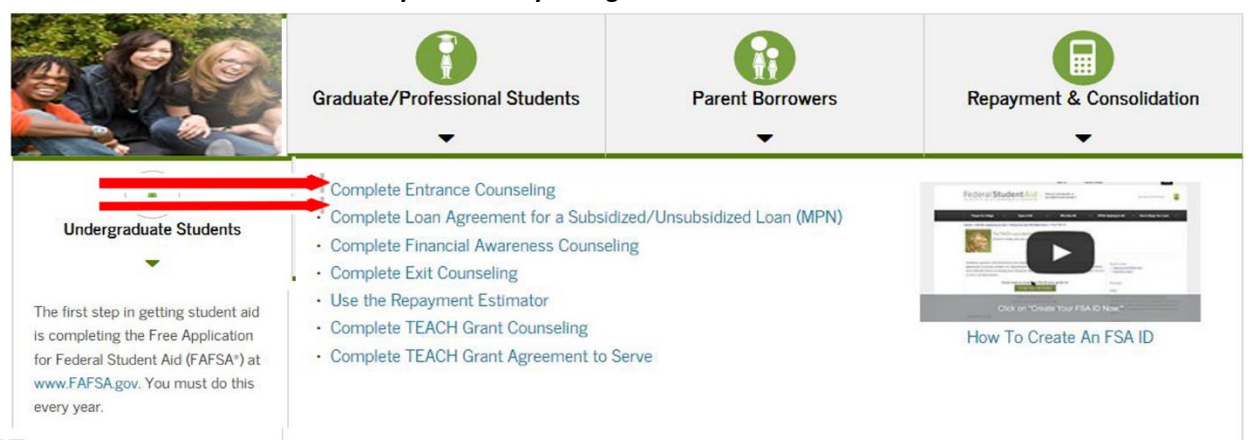

#### **STEP TWO:**

**Go t[o studentloans.gov](http://www.studentloans.gov/) . "Sign In" using your Federal Student Aid PIN or User ID/password. Select UNDERGRADUATE, select Complete Loan Agreement for a Subsidized/Unsubsidized Loan (MPN) (Master Promissory Note). Be sure to print a copy of your completed MPN for your records. An electronic confirmation will be sent to Sussex County Community College.** 

#### **STEP THREE:**

**Notify the Financial Aid Office (B Building – Room B212) of the AMOUNT and TERM of the loan you are requesting by completing the 2018-19 Federal Direct Student Loan Request Form available on your My.Sussex Portal or on our website at [www.sussex.edu/studentservices/financialaid/forms.](http://www.sussex.edu/studentservices/financialaid/forms)** 

#### **IMPORTANT INFORMATION**

- A. You must file a FAFSA application a[t](http://www.fafsa.gov/) [www.fafsa.gov](http://www.fafsa.gov/) **[BE](http://www.fafsa.gov/)FORE** you can be considered for a Federal Direct Loan.
- B. You must enroll and maintain at least half-time enrollment status (6 credits) and meet all other eligibility criteria as defined by federal regulations to receive a Federal Direct Loan.
- C. Students who are approved for a Satisfactory Academic Progress (SAP) Appeal and are placed on a Financial Aid Probation status, will have their loan funds released for payment one semester at a time. Subsequent payments will be placed on "hold" until the final grades are received and reviewed.
- D. You may not be eligible for all/part of the Federal Direct Subsidized Loan. By submitting the loan request, you authorize the Financial Aid Office to award a Federal Direct Unsubsidized Loan if you are not eligible for all or part of the Federal Direct Subsidized Loan.
- E. Requests to cancel, increase and/or decrease your loan amount must be made in writing to the Financial Aid Office.

*If you have any questions about your student loan, please contact our office at 973-300-2270 or 973-300-2225. Revised 3/28/18*